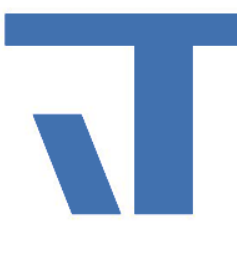

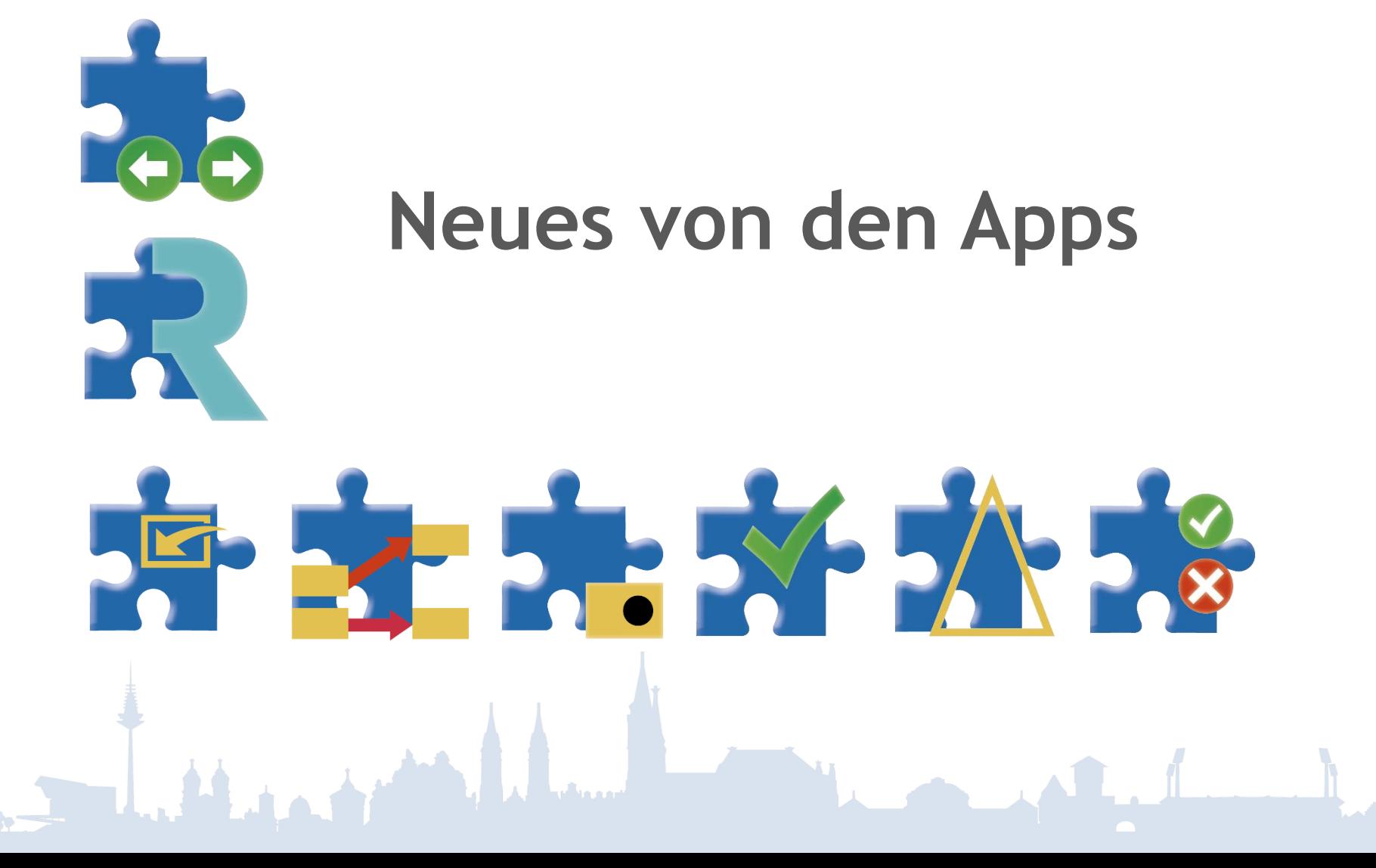

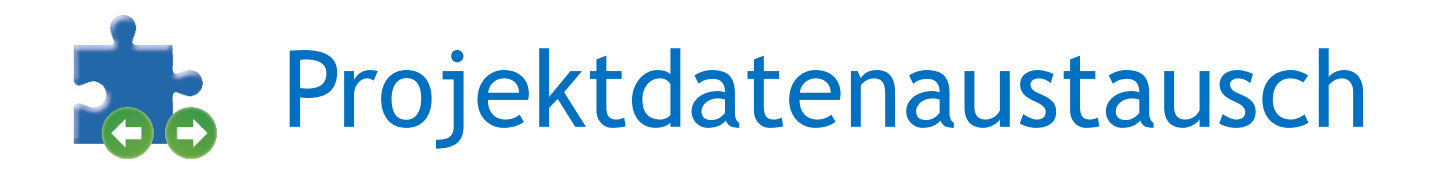

- Export / Import von Projektdaten in xml-Format
- xml-Schnittstelle nutzbar von anderen Programmen (z.B. DDS-CAD)
- Nachteil: nur bedingt zur Bearbeitung geeignet
- Lösung: Ergänzt durch Konverter xml <-> xlsx
- Vorteile von Excel nutzen (Makros)

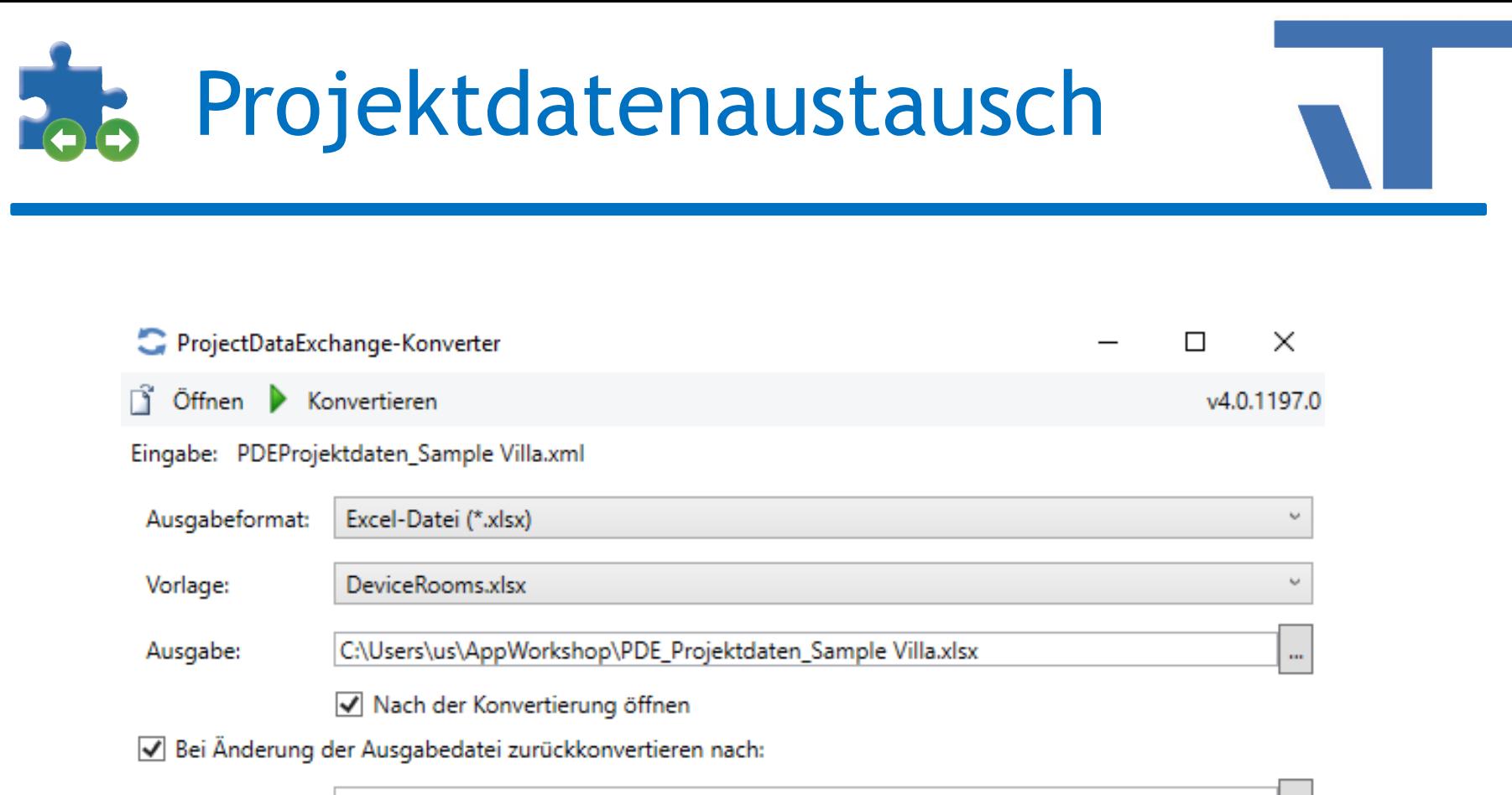

C:\Users\us\AppWorkshop\PDE\_Projektdaten\_Sample Villa-bearbeitet.xml

 $\cdots$ 

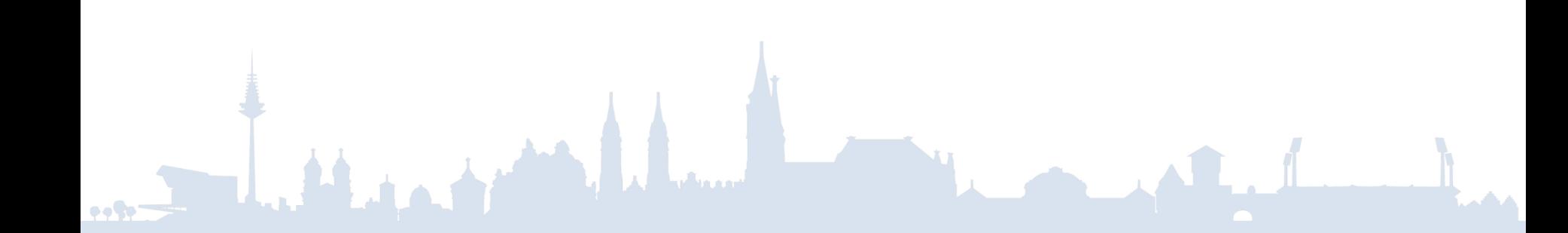

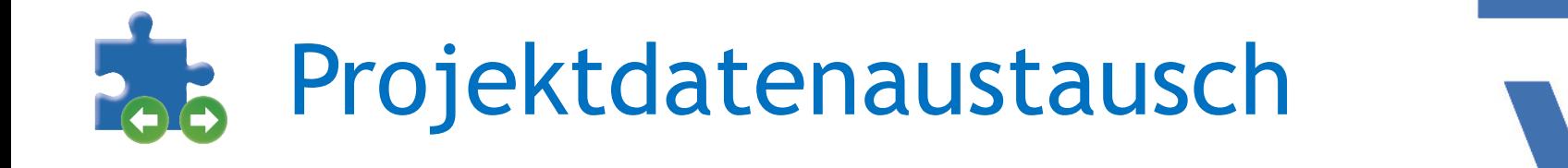

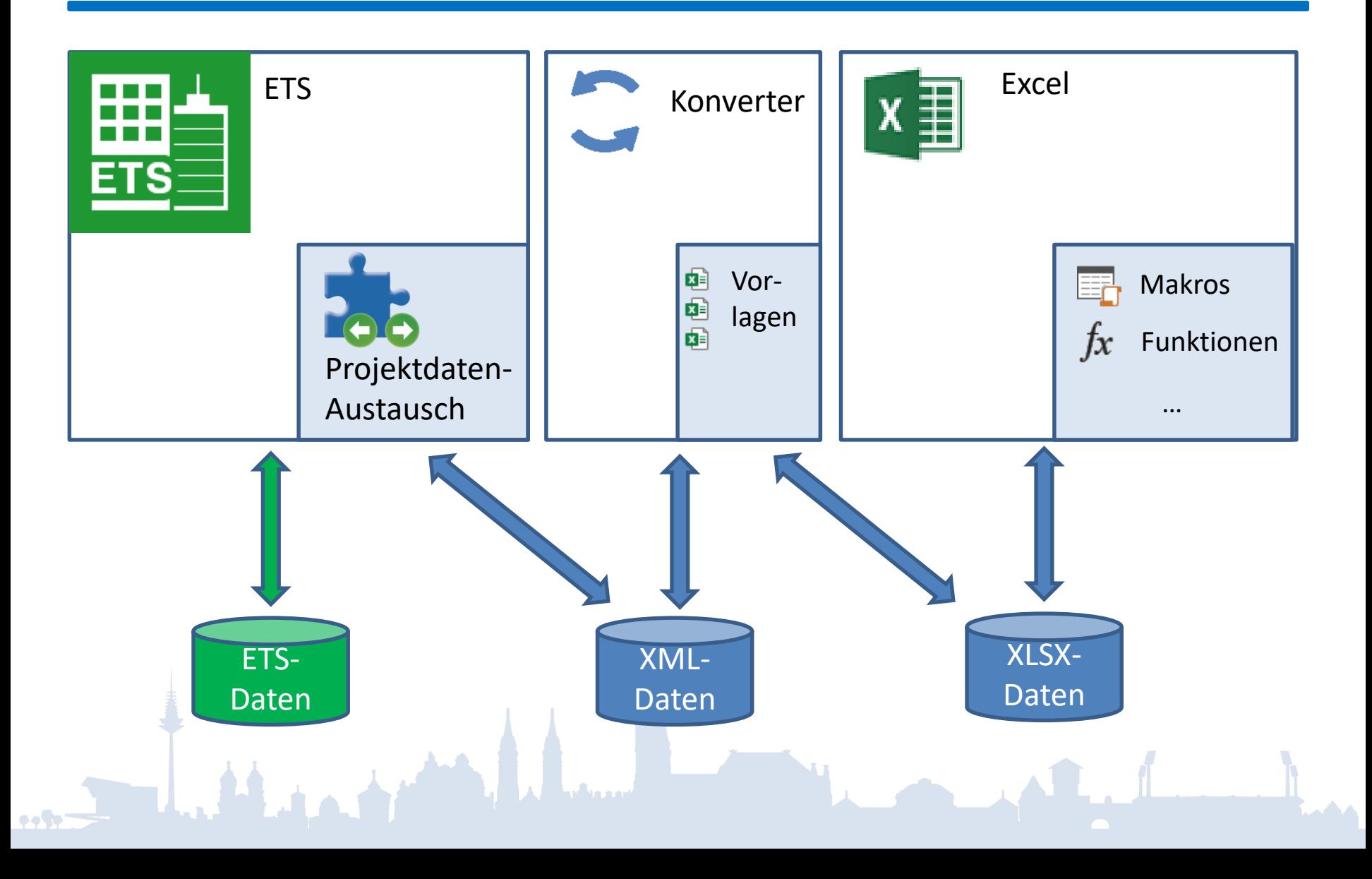

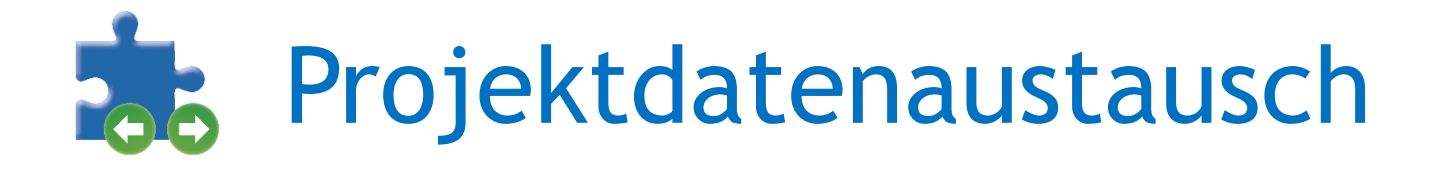

• Demo

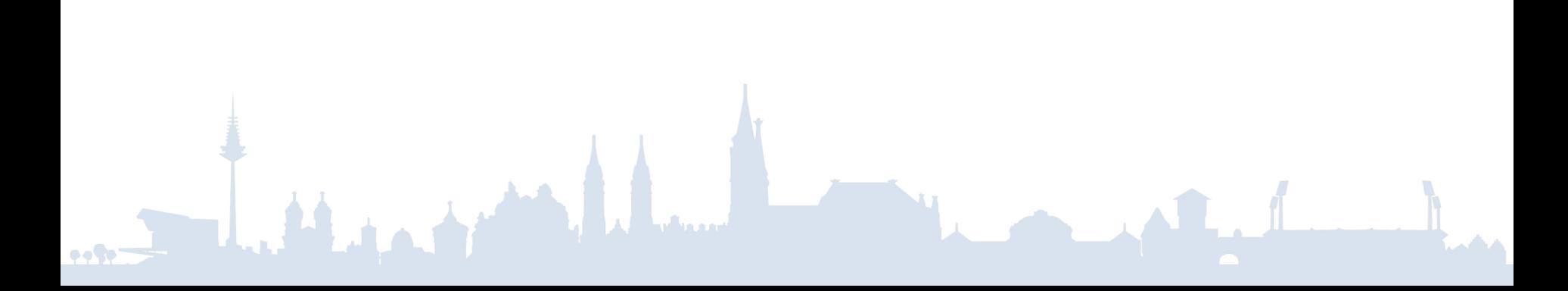

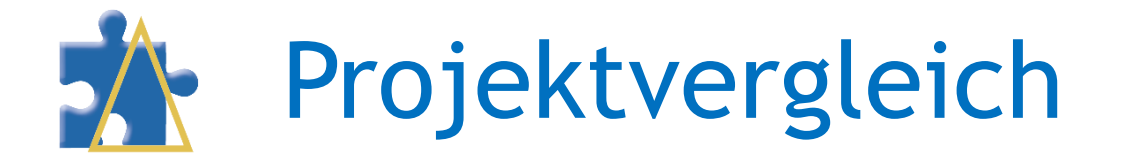

### Unterschiede finden:

- Zwei Versionen gleiches Projekt: Knxproj oder Restorepoint Identifizierung über interne Id
- zwei verschiedene Projekte oder ETS4 knxproj: Identifizierung über Eigenschaften

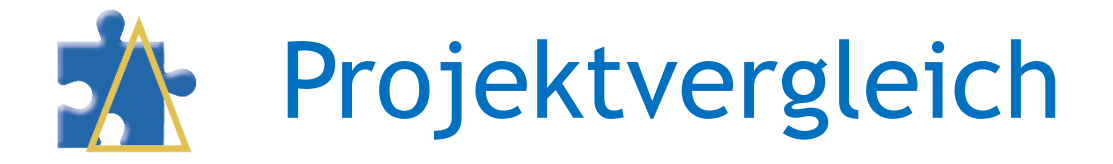

## • Optionen

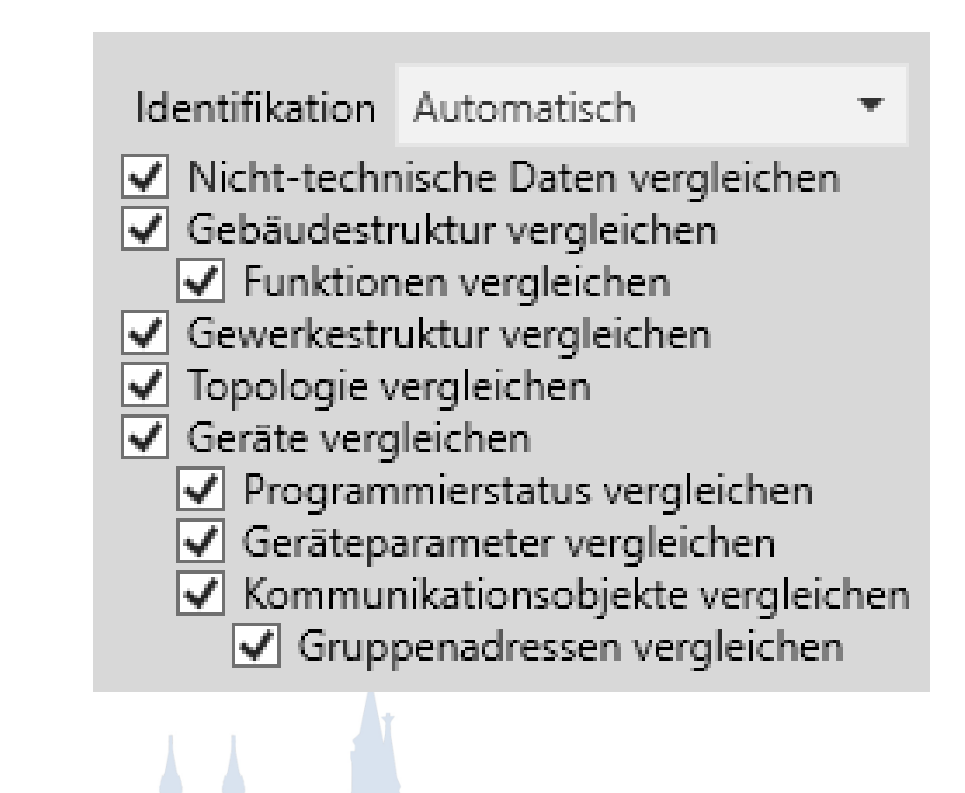

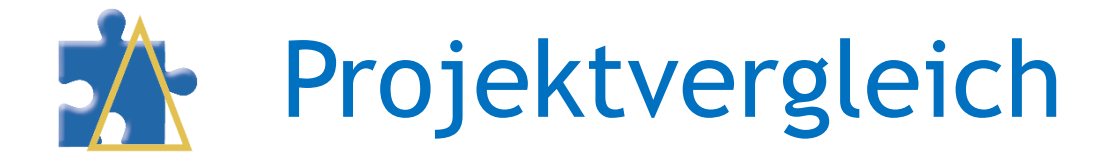

### • detaillierte Übersicht der Unterschiede

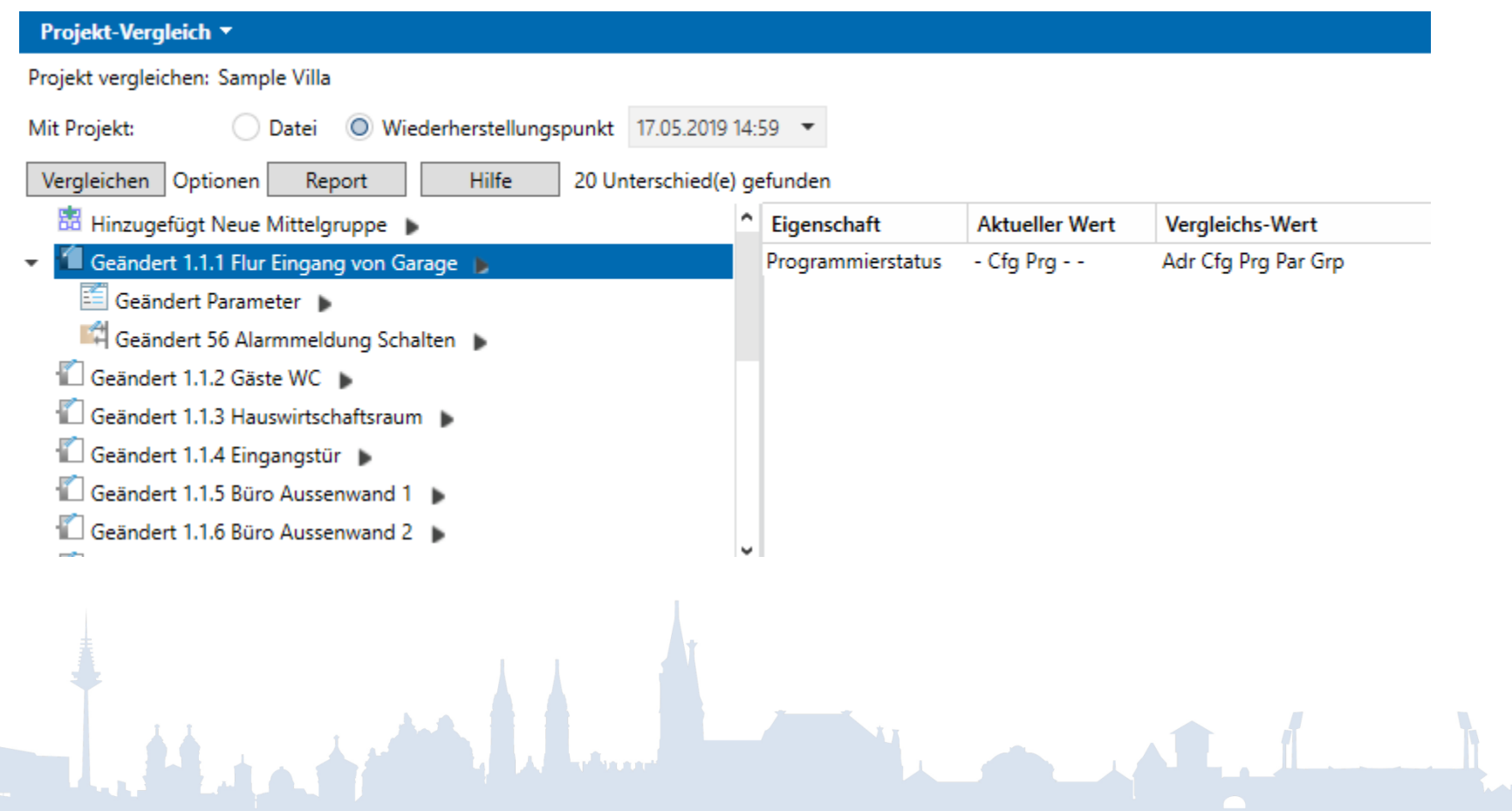

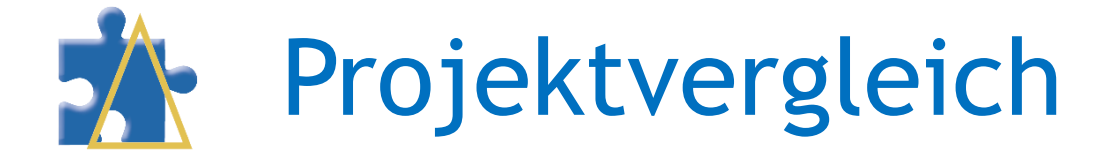

### • Demo

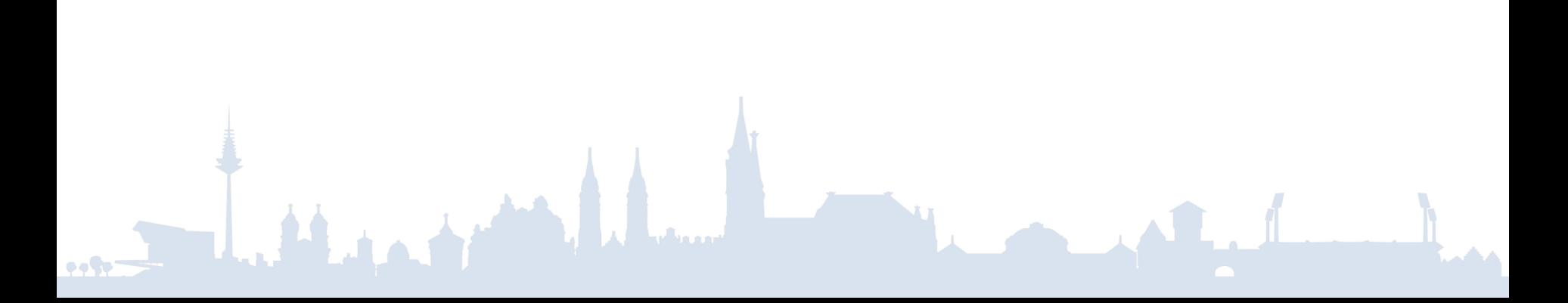

# Produktfinder

• Bestellnummer

 $\bullet \bullet \P$ 

### • Infos über Plugin

#### Produktkataloge.xml - Produktfinder Version 4.0.1181.0

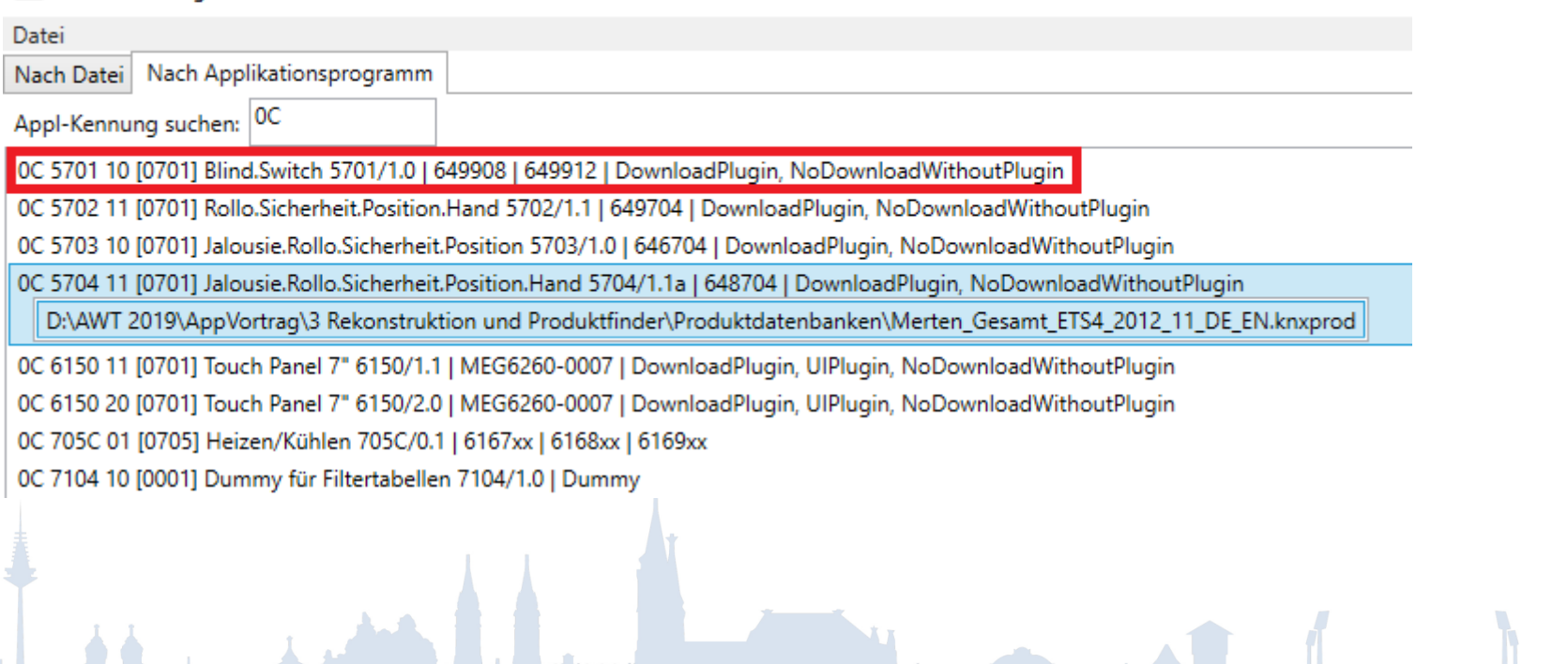

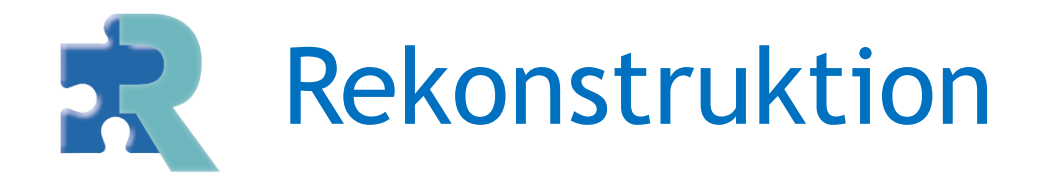

- Produktfinder Katalogdatei verwenden
- Pfad über rechte Maustaste kopieren

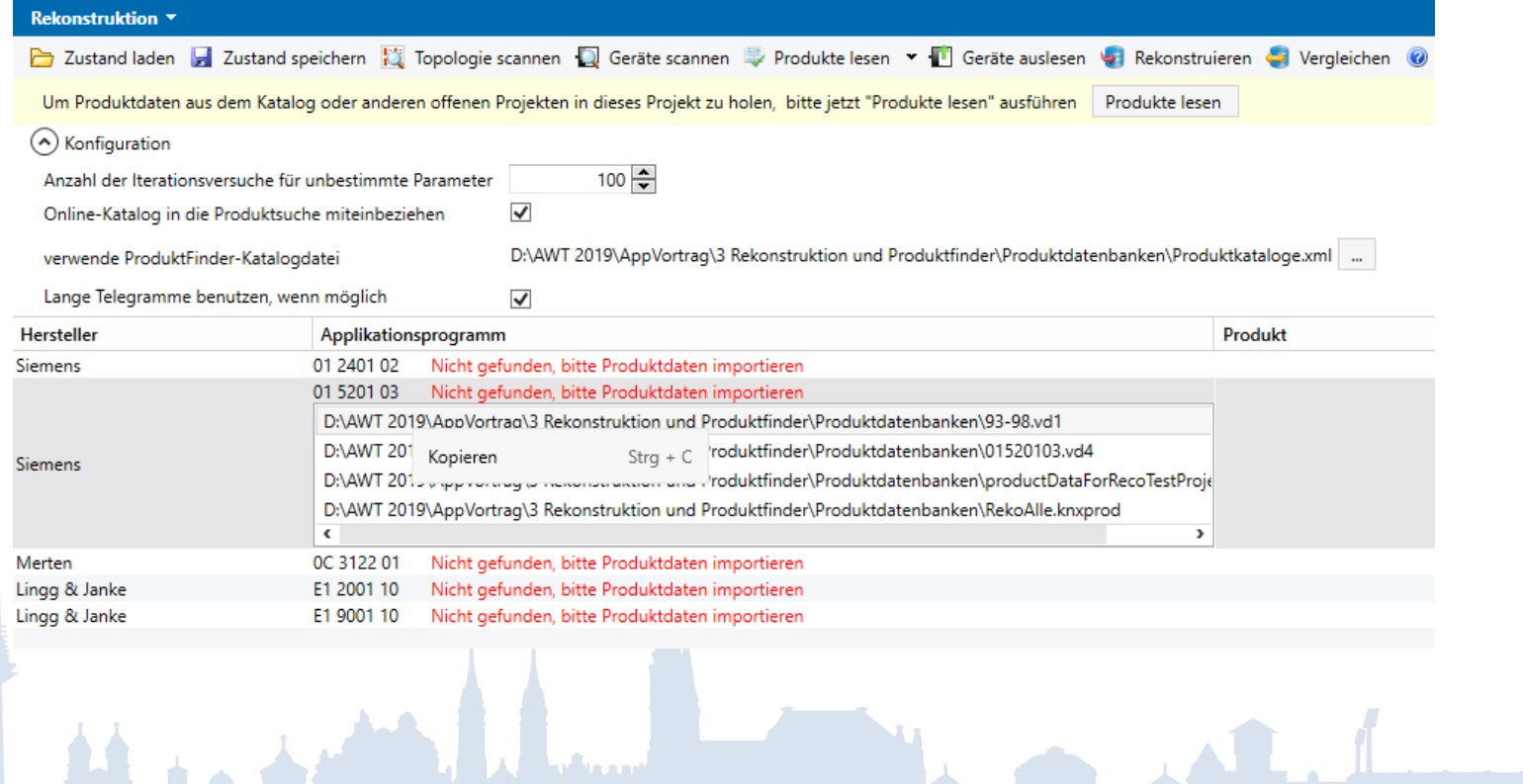

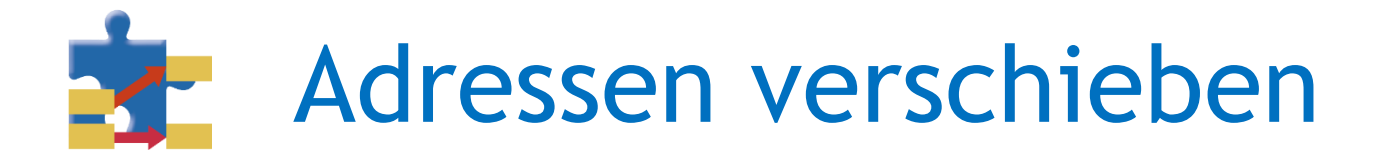

## • Erweiterte Verschiebe-Regeln Lücke oder aus Liste

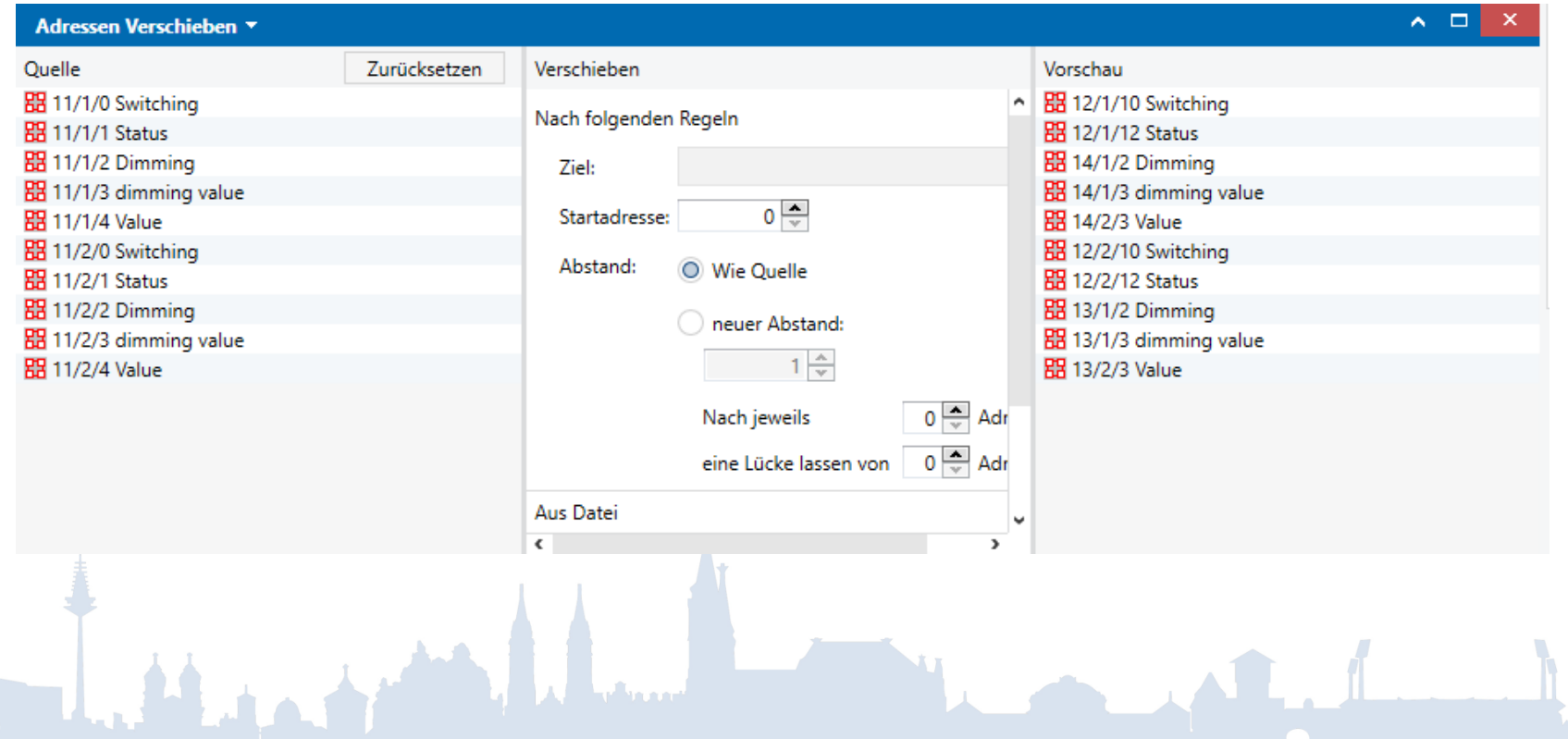

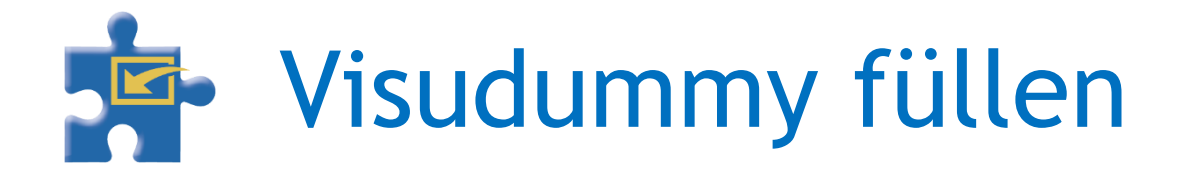

### • Erweiterte Importoptionen

### √ Fehlende Gruppenadressen hinzufügen

Existierende Gruppenadressen aktualisieren:

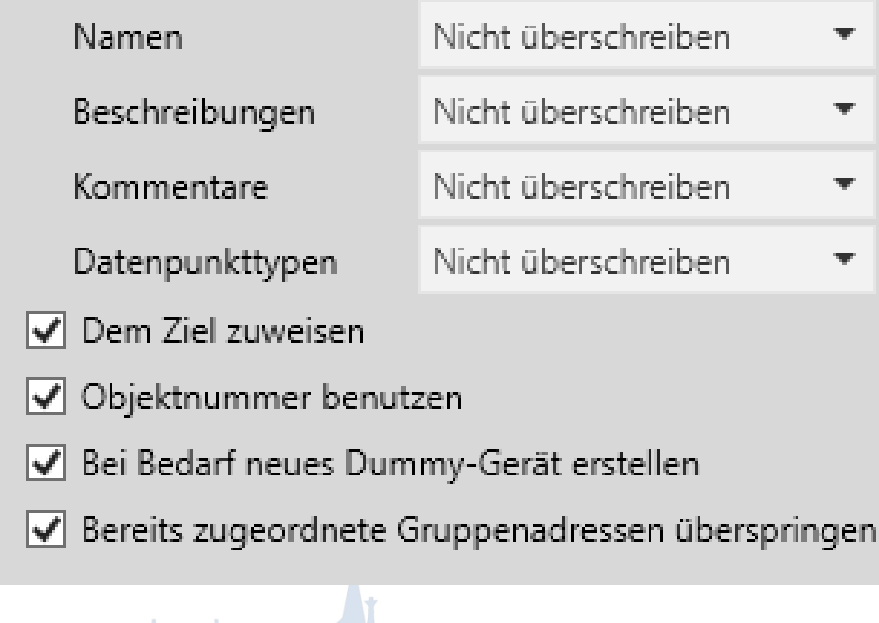

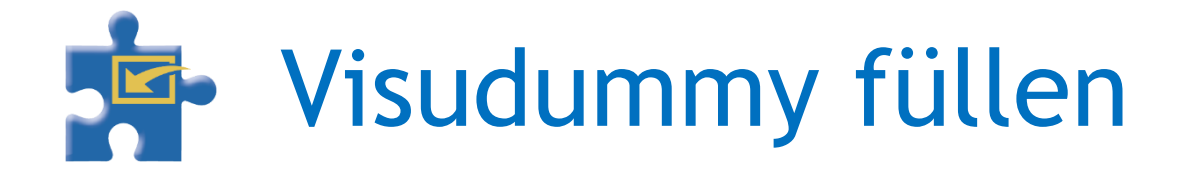

### • Verknüpfungen mit beliebigen Geräten

#### Visualisierungs-Dummy füllen \*

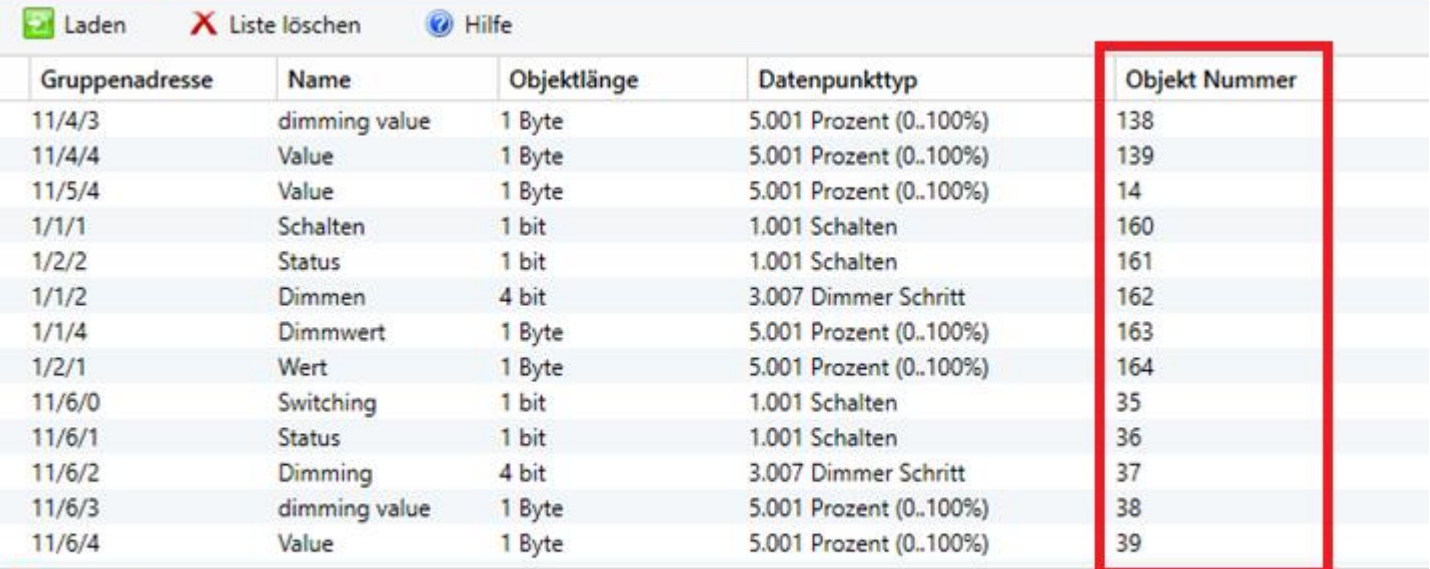

**RH** Gruppenadressen

1.1.1 SD/S8.16.1 Schalt-/Dimmaktor,8fach,16A,REG

Ausführen

Optionen

 $\bullet$  . The  $\bullet$